# **Тема 1. Модули и пакеты в Python**

## **Установка python-пакетов с помощью pip**

**pip** - это система управления пакетами, которая используется для установки и управления программными пакетами, написанными на Python. Начиная с Python версии 3.4, pip поставляется вместе с интерпретатором python.

## **Начало работы**

Попробуем с помощью pip установить какой-нибудь пакет, например, **numpy** (https://pythonworld.ru/numpy) в консоле (в режиме администратора):

```
Linux:
sudo pip3 install numpy
```
Windows: pip3 install **numpy**

Может возникнуть ошибка: *"pip3" не является внутренней или внешней командой, исполняемой программой или пакетным файлом*.

Тогда необходимо указывать полный путь к программе, например (если Питон установлен в  $C: \Python36$ ):

```
C:\Python36\Tools\Scripts\pip3.exe install numpy
```
Либо добавлять папку C:\Python36\Tools\Scripts\ в PATH вручную.

Либо сделав эту папку с pip3 текущей:

cd "C:\Python36\Tools\Scripts\"

```
pip3 install numpy
```
В последних версиях python вызов **pip** удобно выполнять из консоли:

# **python -m pip <command> [options]**

### **Что ещё умеет делать pip3**

Основные команды **pip3**:

**pip help** - помощь по доступным командам.

**pip install package\_name** - установка пакета(ов).

**pip uninstall package\_name** - удаление пакета(ов).

**pip list** - список установленных пакетов.

**pip show package\_name** - показывает информацию об установленном пакете.

**pip search** - поиск пакетов по имени.

**pip --proxy user:passwd@proxy.server:port** - использование с прокси.

**pip install -U** - обновление пакета(ов).

pip install --force-reinstall - при обновлении, переустановить пакет, даже если он последней версии.

### Пример проверки, установки и переустановки пакета matplotlib

```
"C:\Program Files\Python36-32\Scripts\pip" install -U matplotlib
Python 3.6.0 (v3.6.0:41df79263a11, Dec 23 2016, 07:18:10) [MSC
v.1900 32 bit (Intel)] on win32
Type "copyright", "credits" or "license()" for more information.
>>> import matplotlib as mpl
>>> print ('Current version on matplotlib library is',
                                                mpl. version )
Current version on matplotlib library is 2.1.1
>># де-факто стандарт вызова pyplot в python
import matplotlib.pyplot as plt
```
## Модули в Python

Система модулей позволяет логически организовать ваш код на Python. Группирование кода в модули значительно облегчает процесс написания и понимания программы. Модуль в Python это просто файл, содержащий код на Python. Каждый модуль в Python может содержать переменные, объявления классов и функций. Кроме того, в модуле может находиться исполняемый код.

Каждая программа может импортировать модуль и получить доступ к его классам, функциям и объектам. Нужно заметить, что модуль может быть написан не только на Python, а например, на Сили  $C++$ .

#### Подключение модуля из стандартной библиотеки

Подключить модуль можно с помощью инструкции **import**. К примеру, подключим модуль os для получения текущей директории:

```
>>> import os
>>> os.getcwd()
'C:\\Python33'
```
После ключевого слова *import* указывается название модуля. Одной инструкцией можно подключить несколько модулей, хотя этого не рекомендуется делать, так как это снижает читаемость кода. Импортируем модули time и random.

```
>>>>> import time, random
>> time.time()
1376047104.056417
>> random.random()
0.9874550833306869
```
После импортирования модуля его название становится переменной, через которую можно получить доступ к атрибутам модуля. Например, можно обратиться к константе e, расположенной в модуле math:

```
>>>>> import math
>>> math.e
2.718281828459045
```
Стоит отметить, что если указанный атрибут модуля не будет найден, возбудится исключение AttributeError. А если не удастся найти модуль для импортирования, то ImportError.

```
>>>>> import notexist
Traceback (most recent call last):
  File "", line 1, in
    import notexist
ImportError: No module named 'notexist'
>>> import math
>>> math.Ë
Traceback (most recent call last):
  File "", line 1, in
    math.Ë
AttributeError: 'module' object has no attribute 'Ë'
```
#### Использование псевдонимов

Если название модуля слишком длинное, или оно вам не нравится по каким-то другим причинам, то для него можно создать псевдоним, с помошью ключевого слова **as**.

```
>>>>> import math as m
>>> m.e2.718281828459045
```
Теперь доступ ко всем атрибутам модуля math осуществляется только с помощью переменной m, а переменной math в этой программе уже не будет (если, конечно, вы после этого не напишете **import** math, тогда модуль будет доступен как под именем m, так и под именем math).

#### Инструкция from

Подключить определенные атрибуты модуля можно с помощью инструкции **from**. Она имеет несколько форматов:

```
from <Название модуля> import <Атрибут 1>
                                            \lceil as \langleII севдоним 1> \rceil,
                          [\langle \text{Атрибут } 2 \rangle [ as \langle \text{Псевдоним } 2 \rangle ] ...]
```
from <Название модуля> import \*

Первый формат позволяет подключить из модуля только указанные вами атрибуты. Для длинных имен также можно назначить псевдоним, указав его после ключевого слова **as**.

```
>>>>> from math import e, ceil as c
>> e
2.718281828459045
>>c(4.6)5
```
Импортируемые атрибуты можно разместить на нескольких строках, если их много (для лучшей читаемости кода):

```
>>>>> from math import (sin, cos,
                  tan, atan)
\ddot{\phantom{0}}
```
Второй формат инструкции from позволяет подключить все (точнее, почти все) переменные из модуля. Для примера импортируем все атрибуты ИЗ МОДУЛЯ SVS:

```
>>>>> from sys import *
>>> version
'3.3.2 (v3.3.2:d047928ae3f6, May 16 2013, 00:03:43)
[MSC v.1600 32 bit (Intel)]'
>>> version info
sys. version info (major=3, minor=3, micro=2,
releaselevel='final', serial=0)
```
Следует заметить, что не все атрибуты будут импортированы. Если в модуле определена переменная **all** (список атрибутов, которые могут быть подключены), то будут подключены только атрибуты из этого списка. Если переменная **all** не определена, то будут подключены все атрибуты, не начинающиеся с нижнего подчёркивания.

Кроме того, необходимо учитывать, что импортирование всех атрибутов из модуля может нарушить пространство имен главной программы, так как переменные, имеющие одинаковые имена, будут перезаписаны.

#### Местонахождение модулей в Python:

Когда вы импортируете модуль, интерпретатор Python ищет этот модуль в следующих местах:

- 1. Директория, в которой находится файл, в котором вызывается команда импорта
- 2. Если модуль не найден, Python ищет в каждой директории, определенной в консольной переменной РҮТНО NPATH.
- 3. Если и там модуль не найден, Python проверяет путь заданный по умолчанию

Путь поиска модулей сохранен в системном модуле sys в переменной path. Переменная **sys.path** содержит все три вышеописанных места поиска модулей.

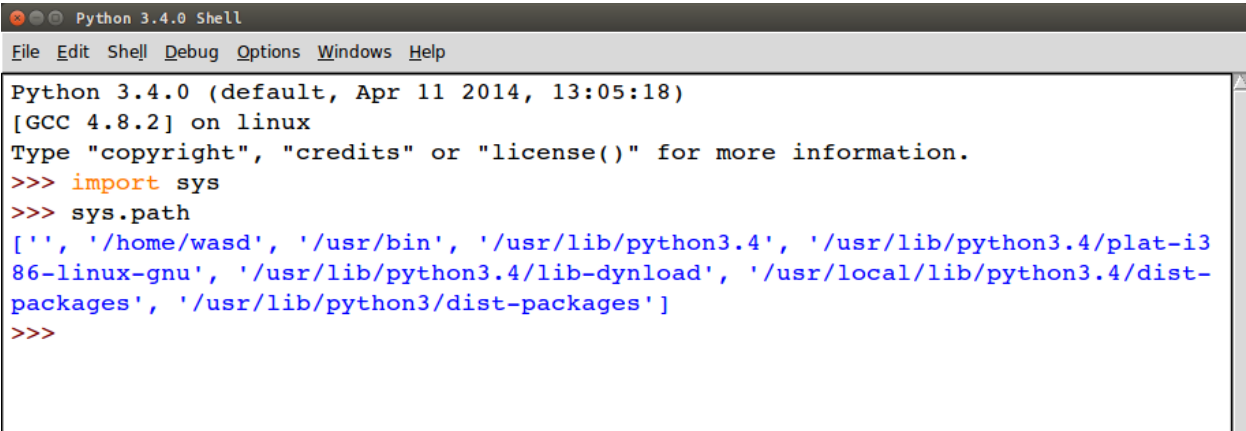

In:

### **Получение списка всех модулей Python, установленных на компьютере**

Для того, чтобы получить список всех модулей, установленных на вашем компьютере достаточно выполнить команду:

## **help("modules")**

Через несколько секунд вы получите список всех доступных модулей.

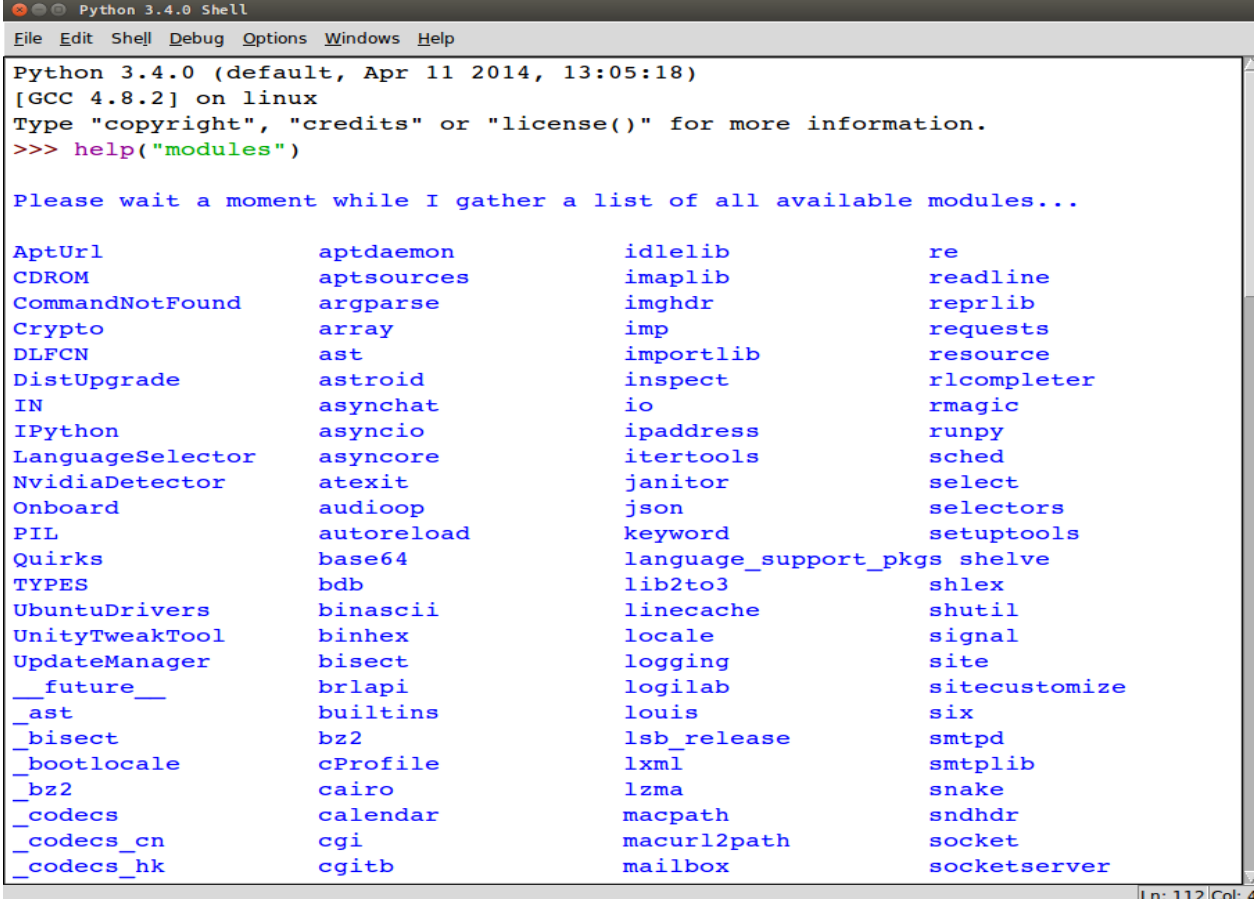

#### **Создание своего модуля в Python:**

Чтобы создать свой **модуль в Python** достаточно сохранить ваш скрипт с расширением .py Теперь он доступен в любом другом файле. Например, создадим два файла: module\_1.py и module\_2.py и сохраним их в одной директории. В первом запишем:

```
def hello():
     print ("Hello from module_1")
```
А во втором вызовем эту функцию: **from** module\_1 **import** hello

hello()

Выполнив код второго файла получим: Hello **from** module\_1

#### **Функция dir():**

Встроенная **функция dir()** возвращает отсортированный список строк, содержащих все имена, определенные в модуле.

# на данный момент нам доступны лишь

встроенные функции

```
dir()
```

```
# импортируем модуль math
import math
# теперь модуль math в списке доступных имен
dir()
# получим имена, определенные в модуле math
dir(math)
```
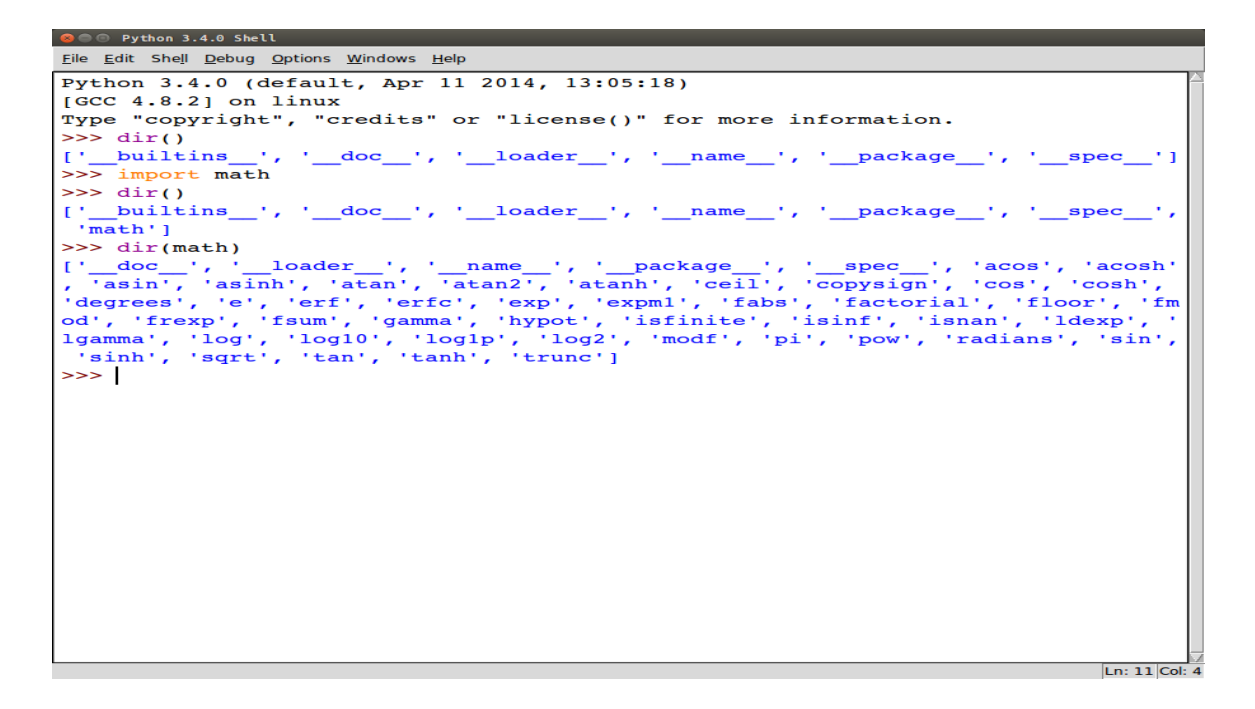

## **Архитектура программы на Python**

Код на Python может быть организован следующим образом:

- 1. Первый уровень это обычные команды на Python.
- 2. Команды на Python могут быть собраны в функции.
- 3. Функции могут быть частью класса.
- 4. Классы могут быть определены внутри модулей.
- 5. Наконец, модули могут составляться в пакеты модулей.

### **Пакеты модулей в Python**

Отдельные файлы-модули с кодом на Python могут объединяться в **пакеты модулей**. Пакет это директория (папка), содержащая несколько отдельных файлов-скриптов.

Например, имеем следующую структуру:

```
|_ my_file.py
|_ my_package
 |_ __init__.py
 |_ inside_file.py
```
В файле inside\_file.py определена некая функция foo. Тогда чтобы получить доступ к функции foo, в файле my\_file следует выполнить следующий код:

```
from my_package.inside_file import foo
```
Так же обратите внимание на наличие внутри директории my\_package файла init . ру. Это может быть пустой файл, который сообщает **Python**, что данная директория является **пакетом модулей**. В Python 3.3 и выше включать файл \_\_init\_\_.py в **пакет модулей** стало необязательно, однако, рекомендуется делать это ради поддержки обратной совместимости.